## **Sélectionner une page d'accueil Internet**

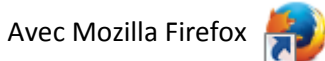

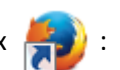

- se connecter à la page web désiré[e http://sites79.ac-poitiers.fr/enr79](http://sites79.ac-poitiers.fr/enr79)
- cliquer sur « Outils » ou «  $\equiv$  » puis sur « Options »,
- cliquer sur le bouton « Général », sur le bouton « Page courante » puis valider.

### *Ancienne version de Firefox*

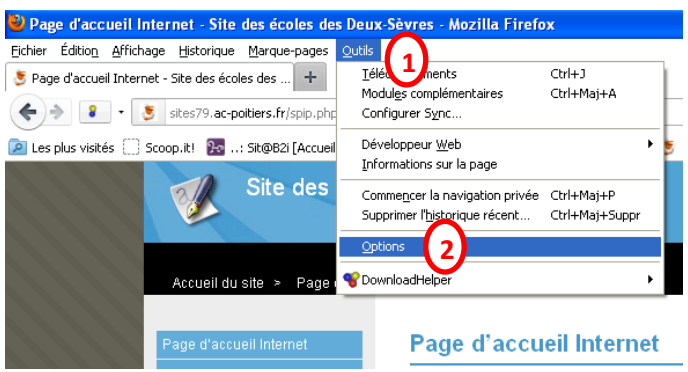

### *Nouvelle version de Firefox*

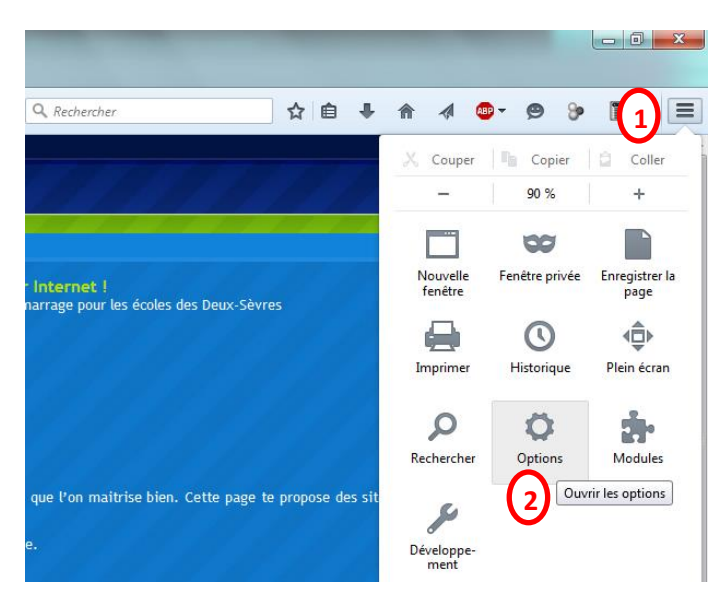

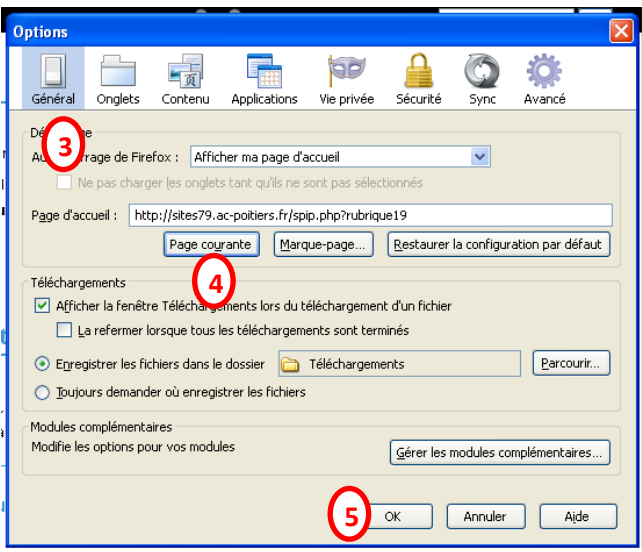

# Avec Internet Explorer

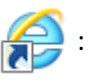

- se connecter à la page web désirée<http://sites79.ac-poitiers.fr/enr79>

- cliquer sur « Outils » ou «  $\frac{1}{2}$  » puis sur « Options Internet »,

- cliquer sur l'onglet « Général », sur le bouton « Page actuelle » puis valider

### *Ancienne version d'Internet explorer*

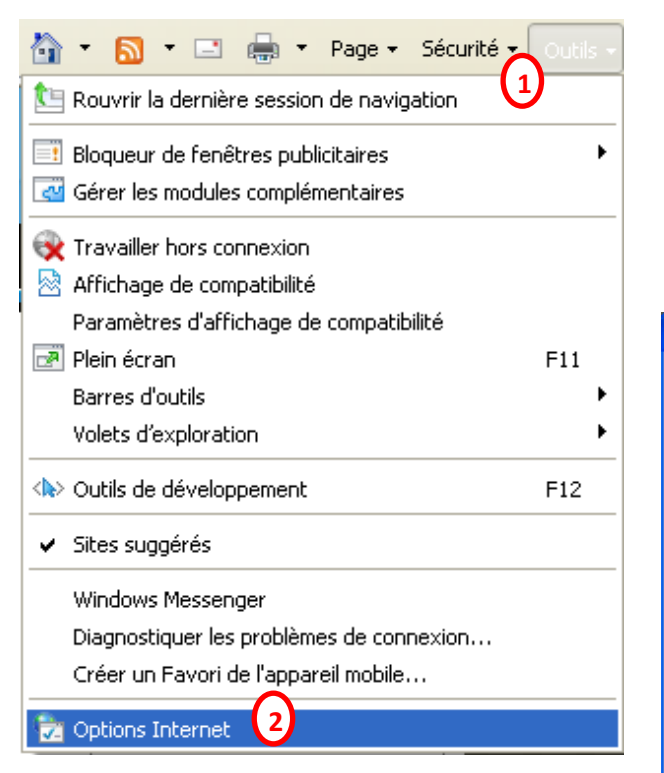

### *Nouvelle version d'Internet Explorer*

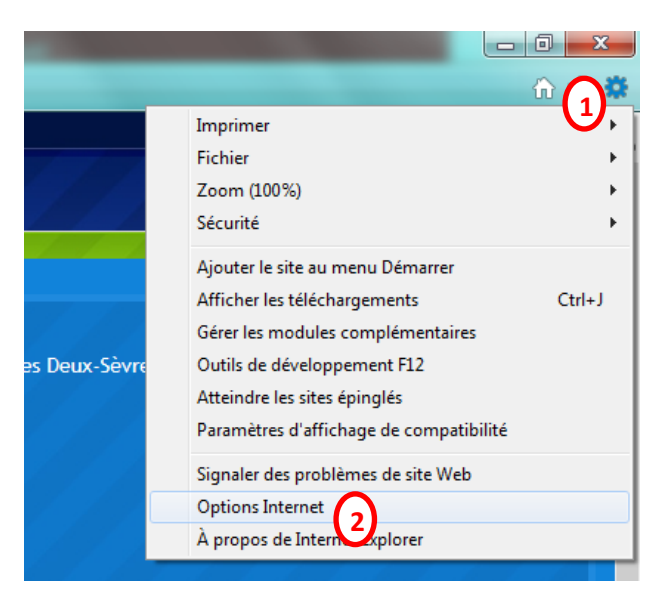

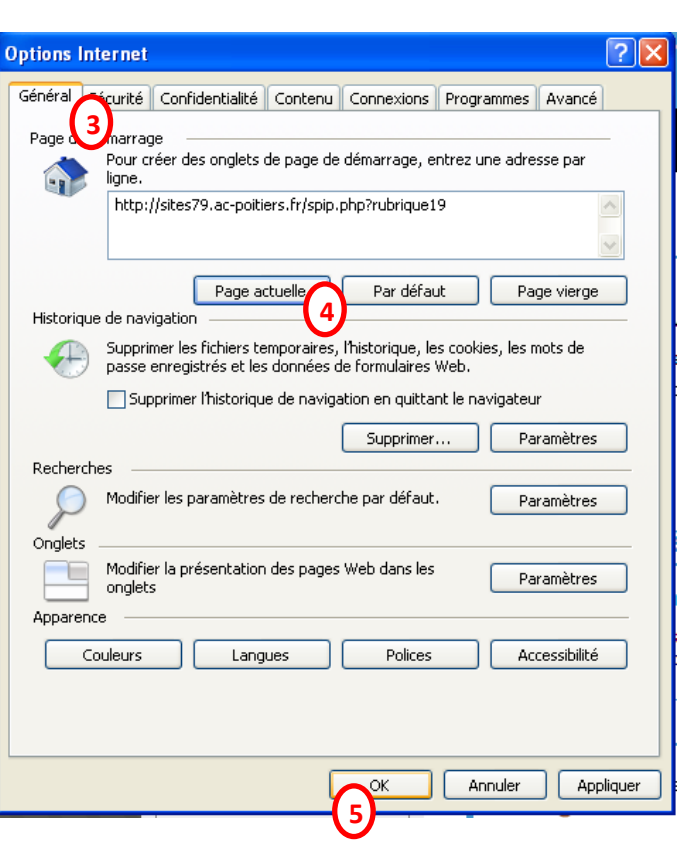